# DIGITUS®

## **Emulatore EDID HDMI**

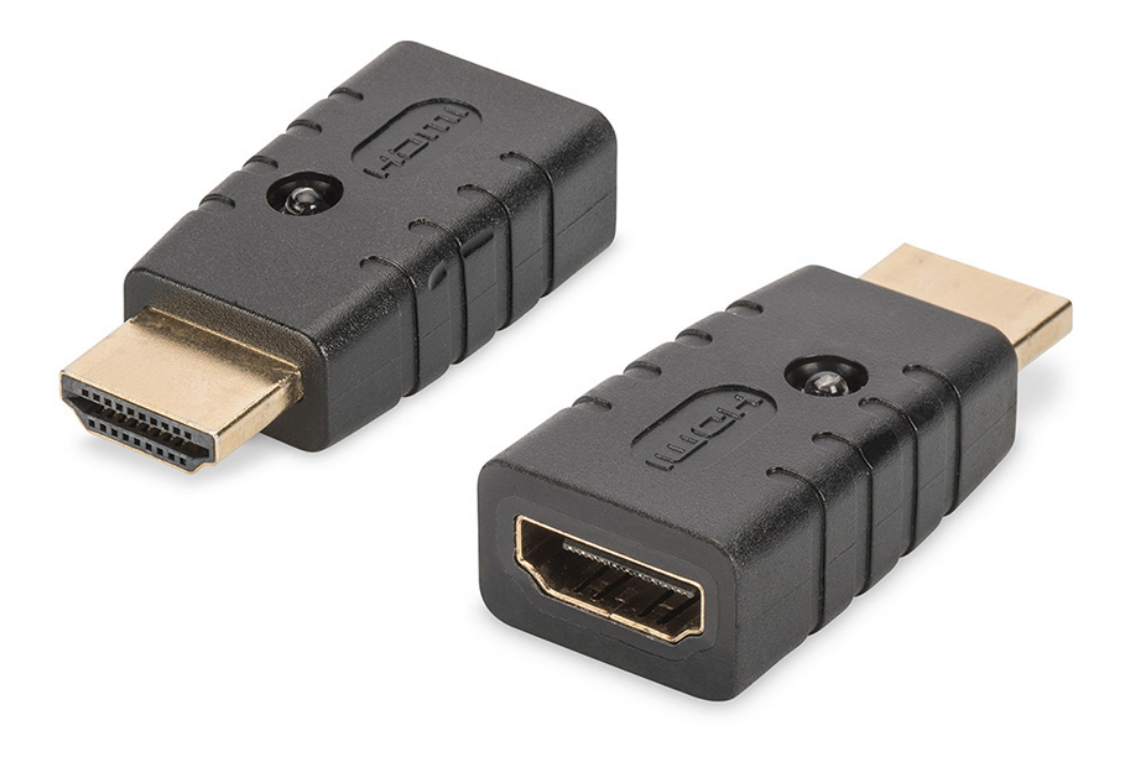

**Manuale d'uso**  DA-70466

L'emulatore Digitus 4K HDMI EDID emula continuamente un monitor HDMI collegato in modo che la sorgente del segnale non cambi o si scolleghi anche quando la connessione viene interrotta. Presenta dati EDID preimpostati (risoluzioni/tempi), che possono essere trovati nel manuale di istruzioni. Se mancano i dati EDID di un singolo monitor/display, possono essere letti e clonati rapidamente e facilmente con la pratica funzione di clonazione. L'emulatore supporta dati fino a UHD 4K2K/60 Hz. L'emulatore offre la soluzione ideale per applicazioni con estensori, splitter, switch o convertitori HDMI.

#### **Contenuto della confezione**

- Emulatore EDID HDMI 4K
- Manuale d'uso

#### **Applicazione**

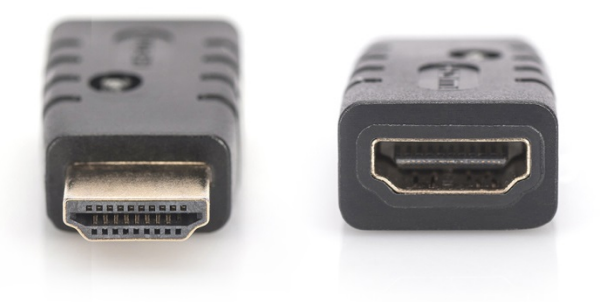

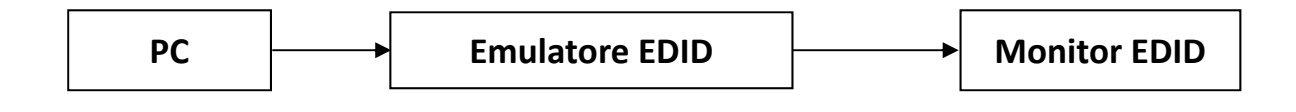

#### **Attivazione modalità Backup:**

Collegare il PC alla porta maschio. Collegare la porta femmina a monitor/TV e scollegarla una volta. L'emulatore si accenderà in modalità Backup e il LED dell'emulatore inizierà a lampeggiare.

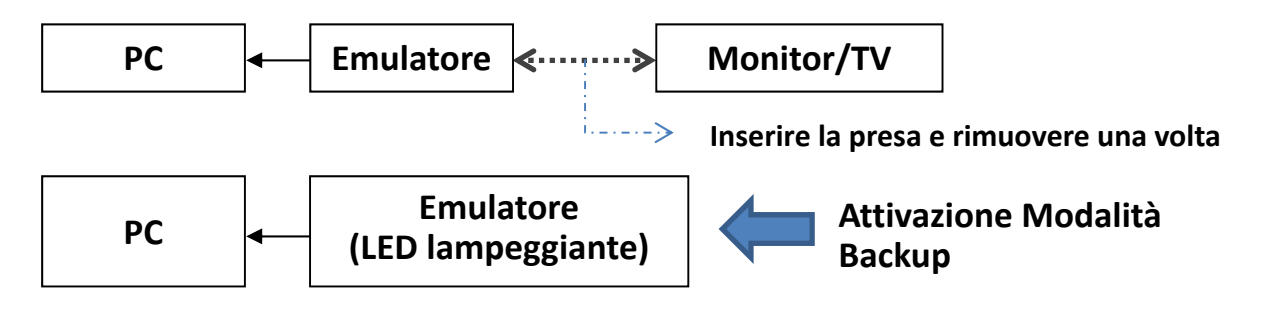

#### **Quando la modalità Backup può essere attivata. Sono disponibili 2 modalità tra cui scegliere:**

A. Emulatore sink copia con il monitor EDID

Quando è attiva la modalità Backup (LED lampeggiante), collegare il monitor/TV alla porta femmina dell'emulatore. L'emulatore EDID copierà il monitor/TV EDID.

B. Ripristino dell'emulatore EDID

Quando è attiva la modalità Backup e la porta femmina dell'emulatore è vuota per 10 secondi, l'emulatore EDID eseguirà il ripristino alle impostazioni di fabbrica.

#### **Ripristino EDID alle impostazioni di fabbrica:**

Seguire il funzionamento B: Attivare la modalità Backup (LED lampeggiante) e attendere 10 secondi fino a che la porta femmina dell'emulatore resta vuota. I dati dell'emulatore EDID verranno ripristinati alle impostazioni di fabbrica.

#### **Risoluzione EDID predefinita:**

#### **Blocco VESA**

### Tempi stabiliti I

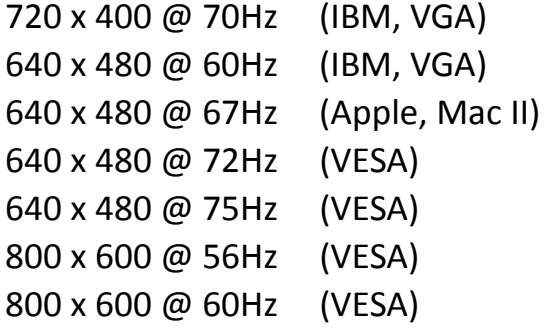

#### Tempi stabiliti II

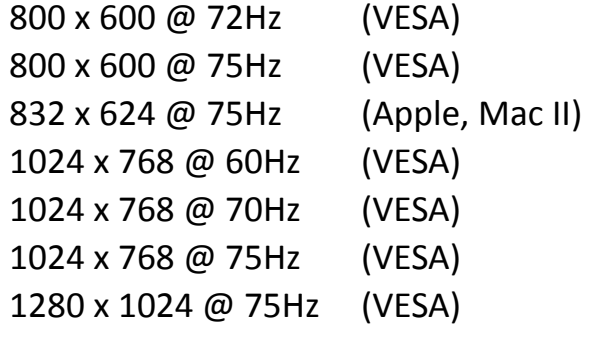

#### Tempi indicati dal produttore

1152 x 870 @ 75Hz (Apple, Mac II)

#### **Tempi standard**

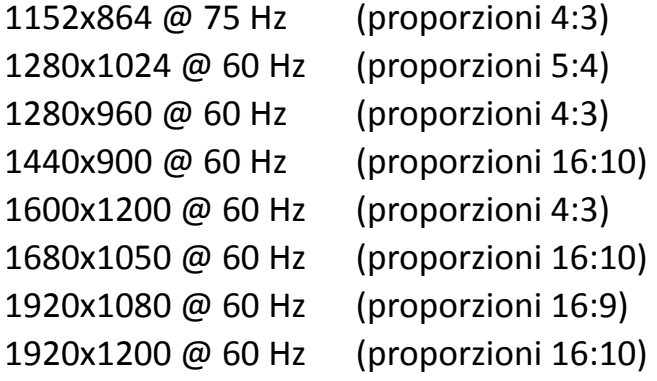

#### **Tempi in dettaglio**

(1920x1080 @ 60 Hz) (3840x2160 @ 30 Hz)

#### **Blocco CEA**

3840x2160p @ 60 Hz 3840x2160 @ 24 Hz Proporzioni 16:9

- 1920x1080p @ 59,94/60 Hz HDTV (16:9, 1:1)
- 1920x1080i @ 59,94/60 Hz HDTV (16:9, 1:1)
- 1280x720p @ 59,94/60 Hz HDTV (16:9, 1:1)
- 720x480p @ 59,94/60 Hz EDTV (16:9, 32:27) 720x480p @ 59,94/60 Hz – EDTV (4:3, 8:9) 640x480p @ 59,94/60 Hz – EDTV (4:3, 1:1)
- 720x576p @ 50 Hz EDTV (4:3, 16:15) 720x576p @ 50 Hz – EDTV (16:9, 64:45)
- 1280x720p @ 50 Hz HDTV (16:9, 1:1) 1920x1080i @ 50 Hz – HDTV (16:9, 1:1) 1920x1080p @ 50 Hz – HDTV (16:9, 1:1)

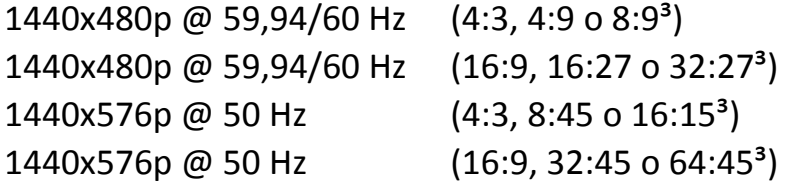

720 (1440) x480i @ 59,94/60 Hz – SDTV (4:3, 8:9) 720 (1440) x480i @ 59,94/60 Hz – SDTV (16:9, 32:27) 720 (1440) x576i @ 50 Hz – SDTV (4:3, 16:15) 720 (1440) x576i @ 50 Hz – SDTV (16:9, 64:45)

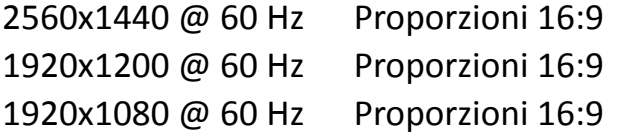